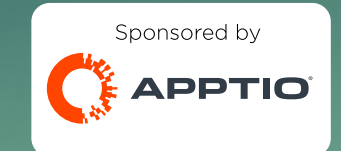

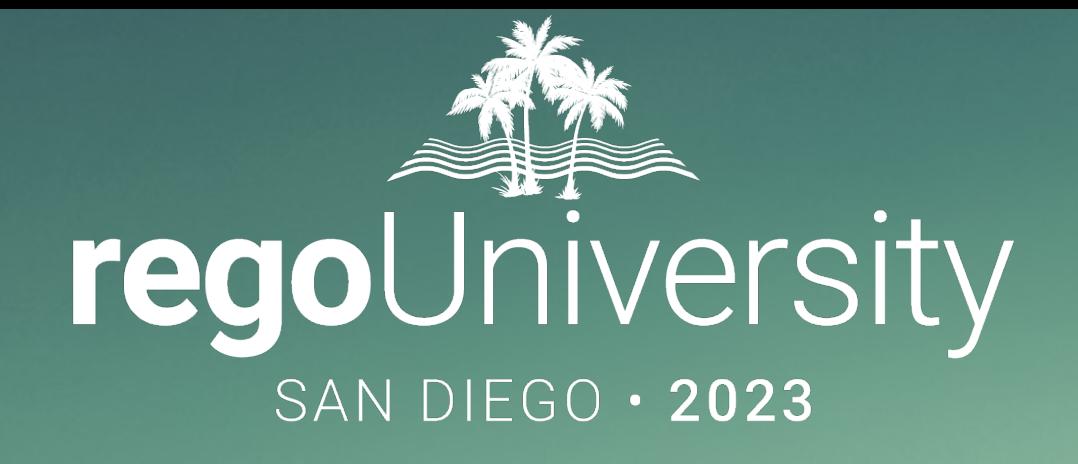

### Why are my Costs Changing? Analyzing Cost Drivers

**Your Guides:** Kylie Knowles & Penjor Ngudup

### Your Guides

#### Kylie Knowles :

- Principal TBM Consultant
- 5+ years of TBM/Apptio Experience
- Books, Dogs and Travel

#### Penjor Ngudup:

- Principle Strategic Advisor
- 10 years of TBM/Apptio Experience
- Soccer, Skiing, Photography and Camping

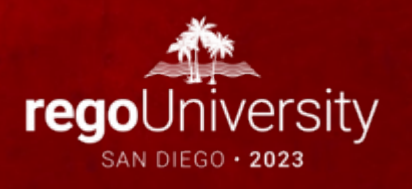

- Introduction
- Scenarios
- TBM Framework
- Design Philosophy
- Tools & Troubleshooting
- Take 5 Minutes
- Turn to a Person Near You
- Introduce Yourself
- Business Cards

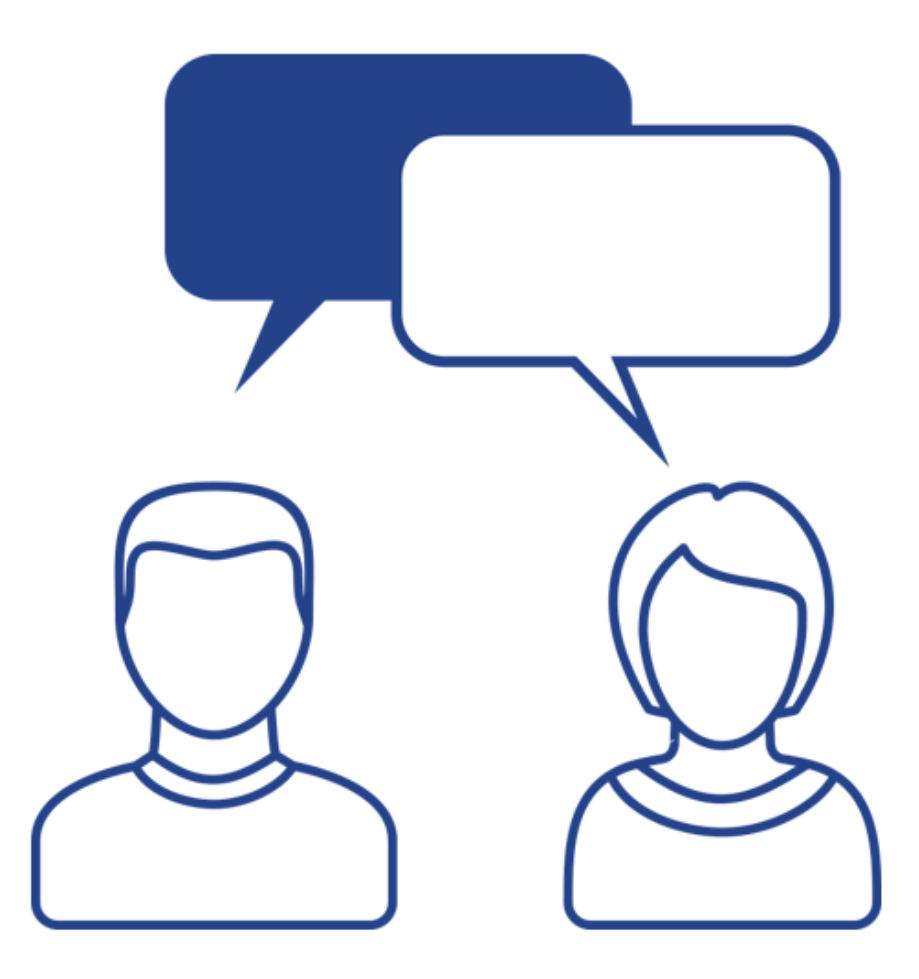

- An Application Owner reaches out to understand why the costs of their Application grew by 30% from March to April.
- An End User is looking to understand what are the drivers behind the number they are looking at within IT Resource Towers.
- A Project Owner wants to know how much of their costs are for growth and how much of that cost can be saved.

# Quick Poll

- What types of questions do you usually get about your reports?
- Have you had questions that ask about what makes up a cost or challenge you about a certain cost?

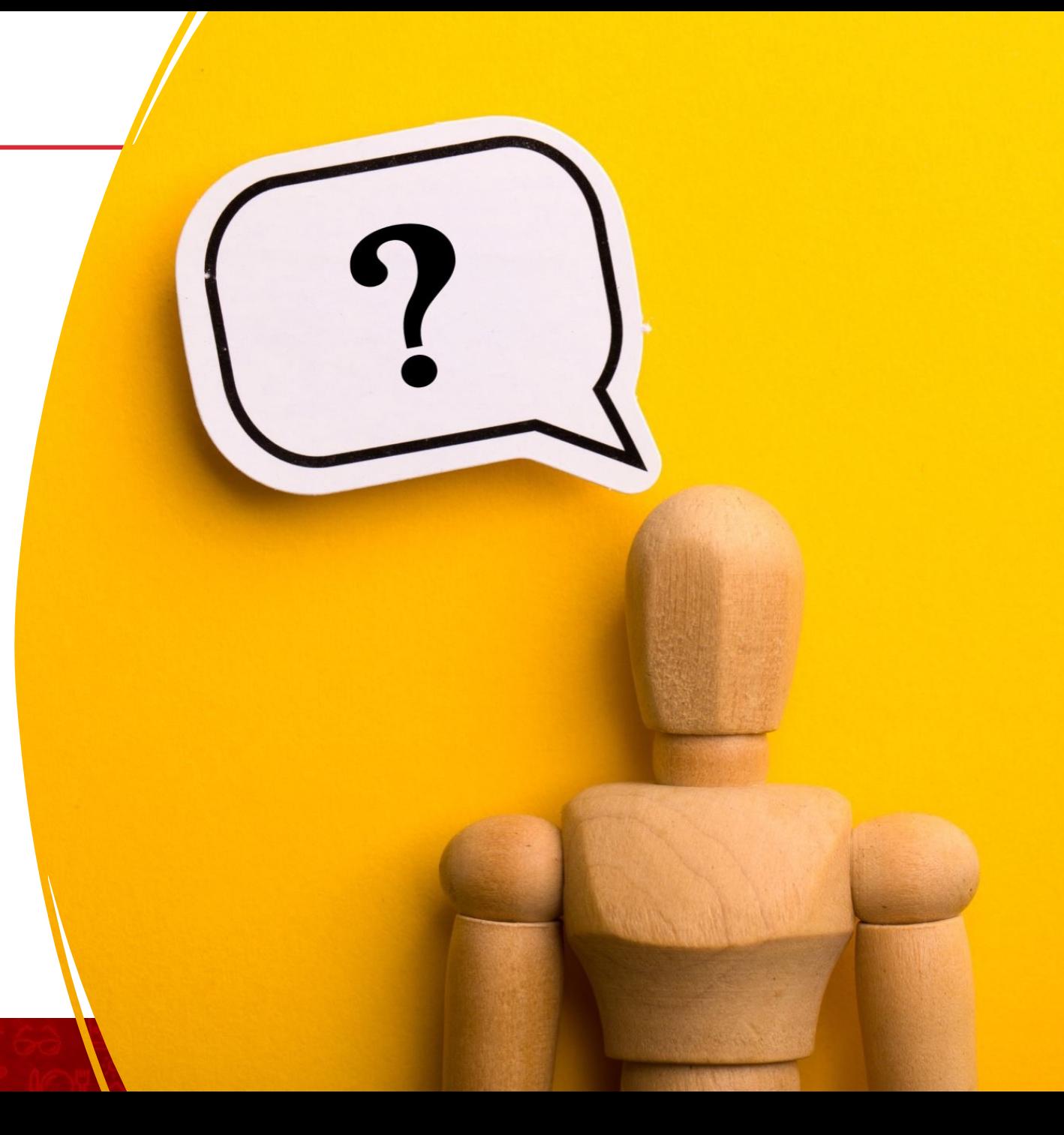

#### Do your customers understand TBM Framework?

- ATUM and TBM Layers
- Total Cost
- Conceptual Model
- Model Maturity Assessment

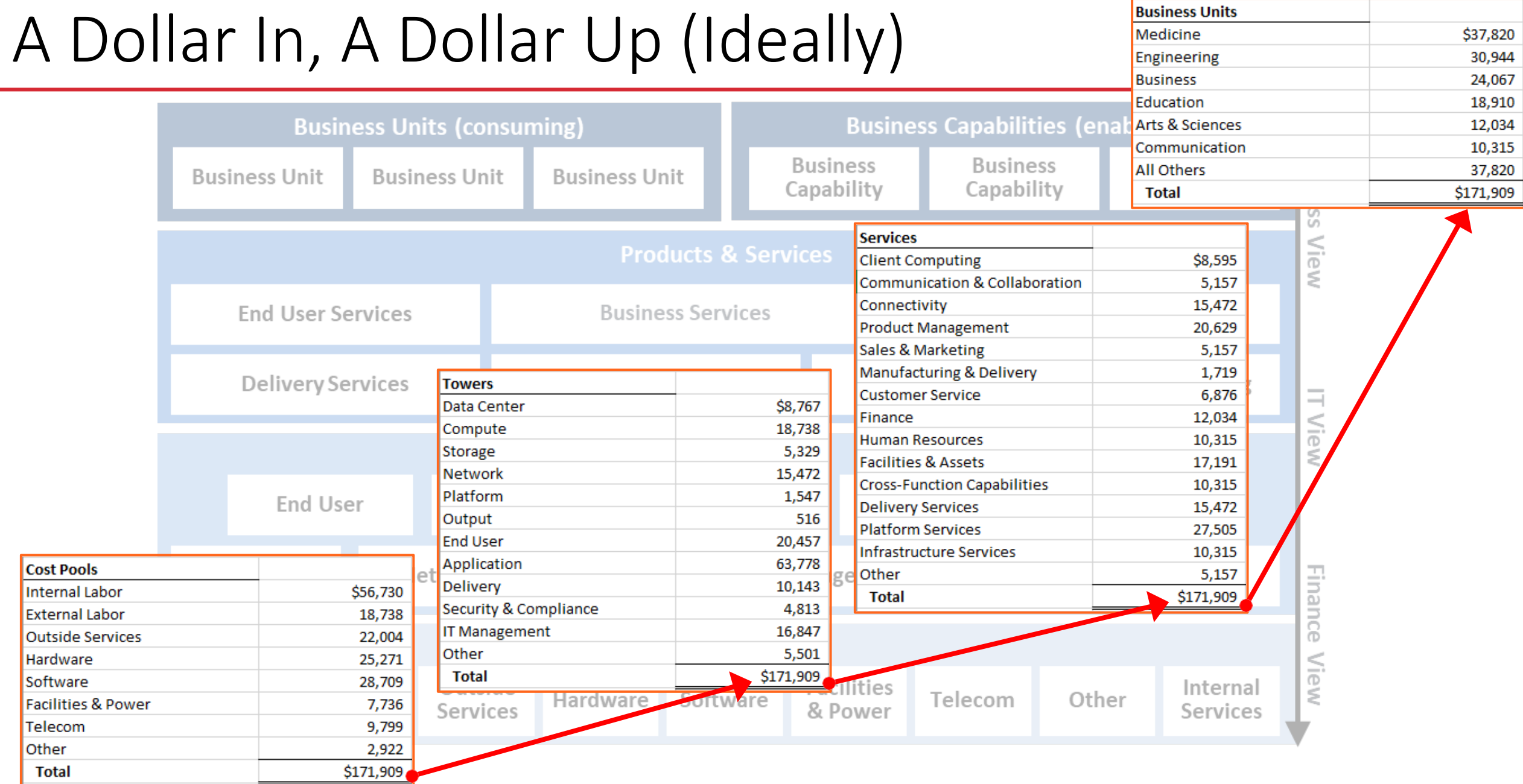

#### Conceptual Model Examples

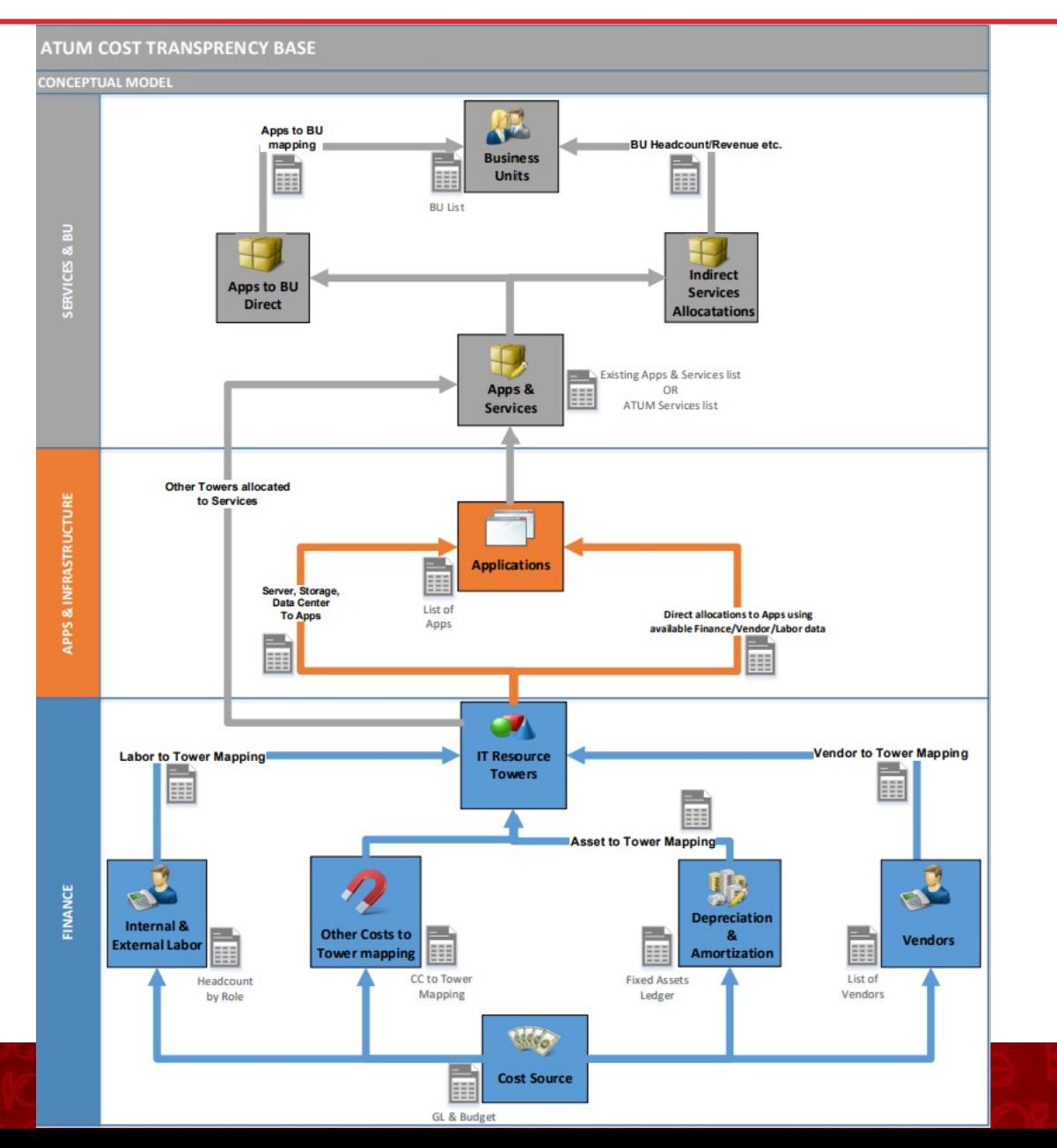

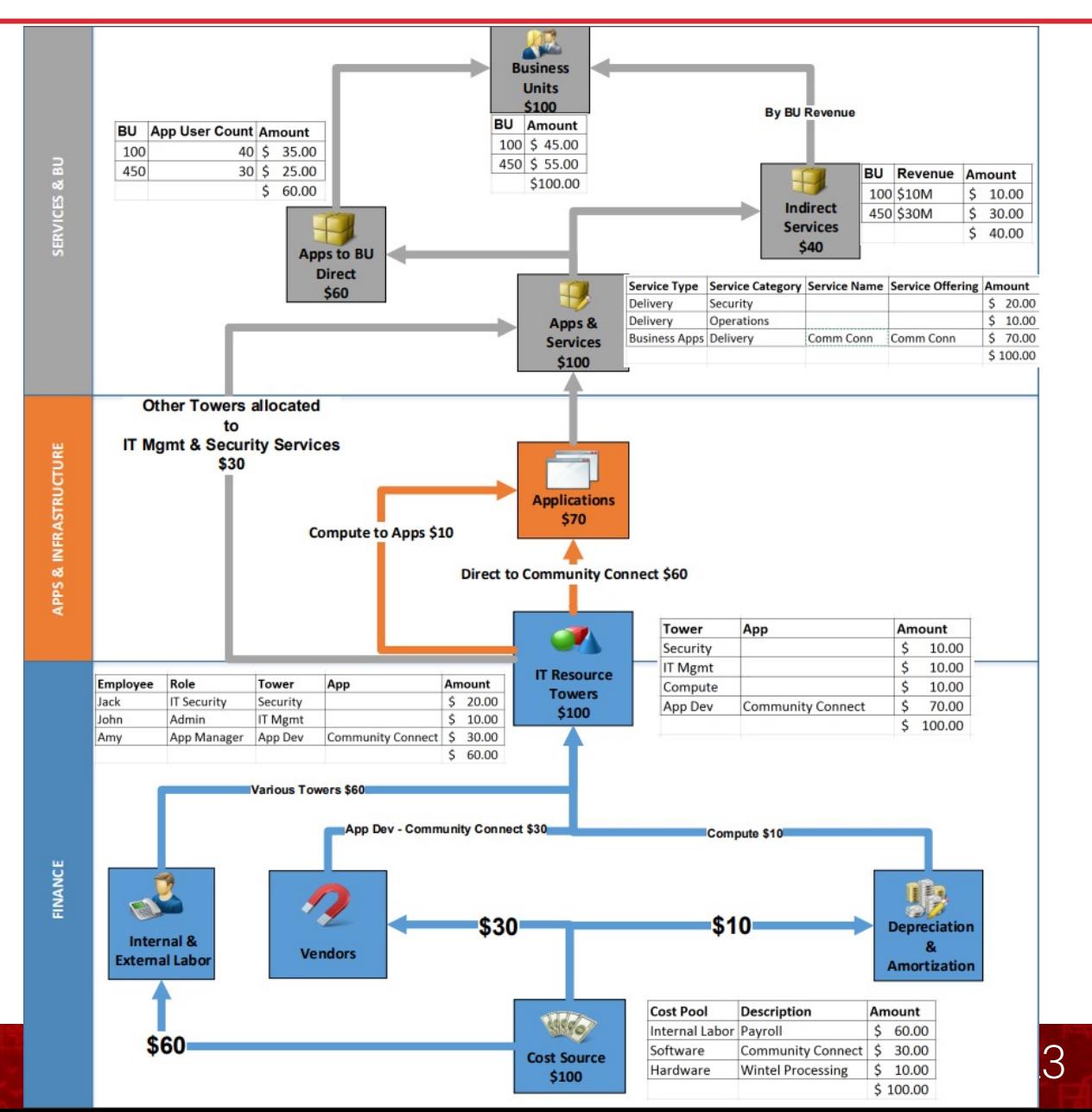

#### Model Maturity Assessment Example

#### Status of the TBM Model – IT Towers

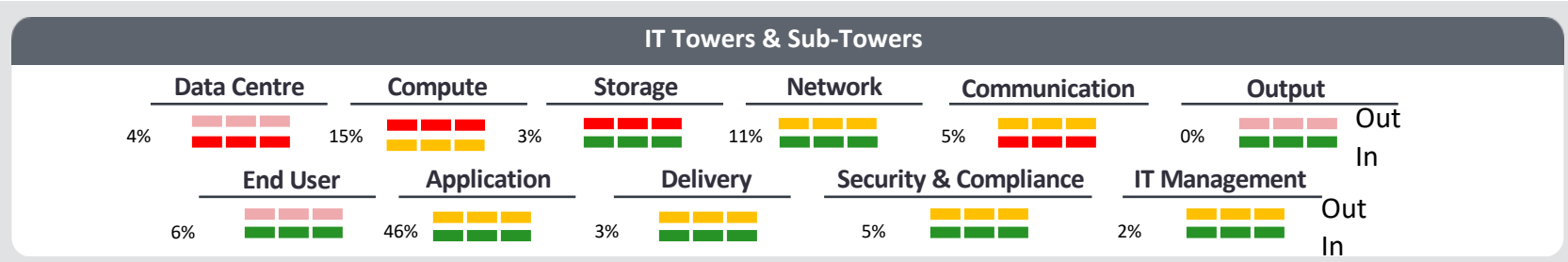

#### **Data**

- Data for IT Towers needs to be improved
	- Storage currently using an old dataset that does not align to applications
	- Compute refinement in place to align compute to applications and fill data gaps (CPU, etc.)

#### **Allocations**

- Allocation confidence level in the model is low for the following areas
	- Data Center Costs are being allocated based on space, not a relative cost factor for high cost sites.
	- Storage weighting factors are not sufficient and currently all DAS is being ignored, leading to lower storage cost for applications only supported by DAS/

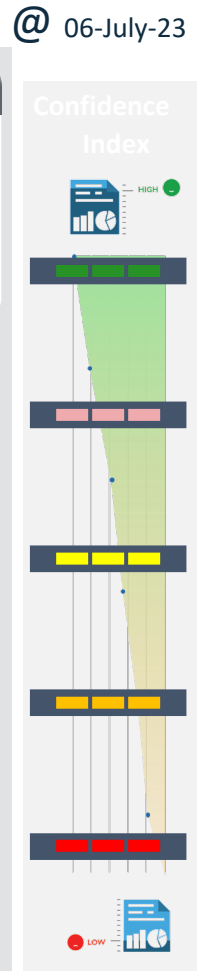

# Do you have a Design Philosophy?

- Build with the user experience in mind
- Models are built bottom up but consumed top down

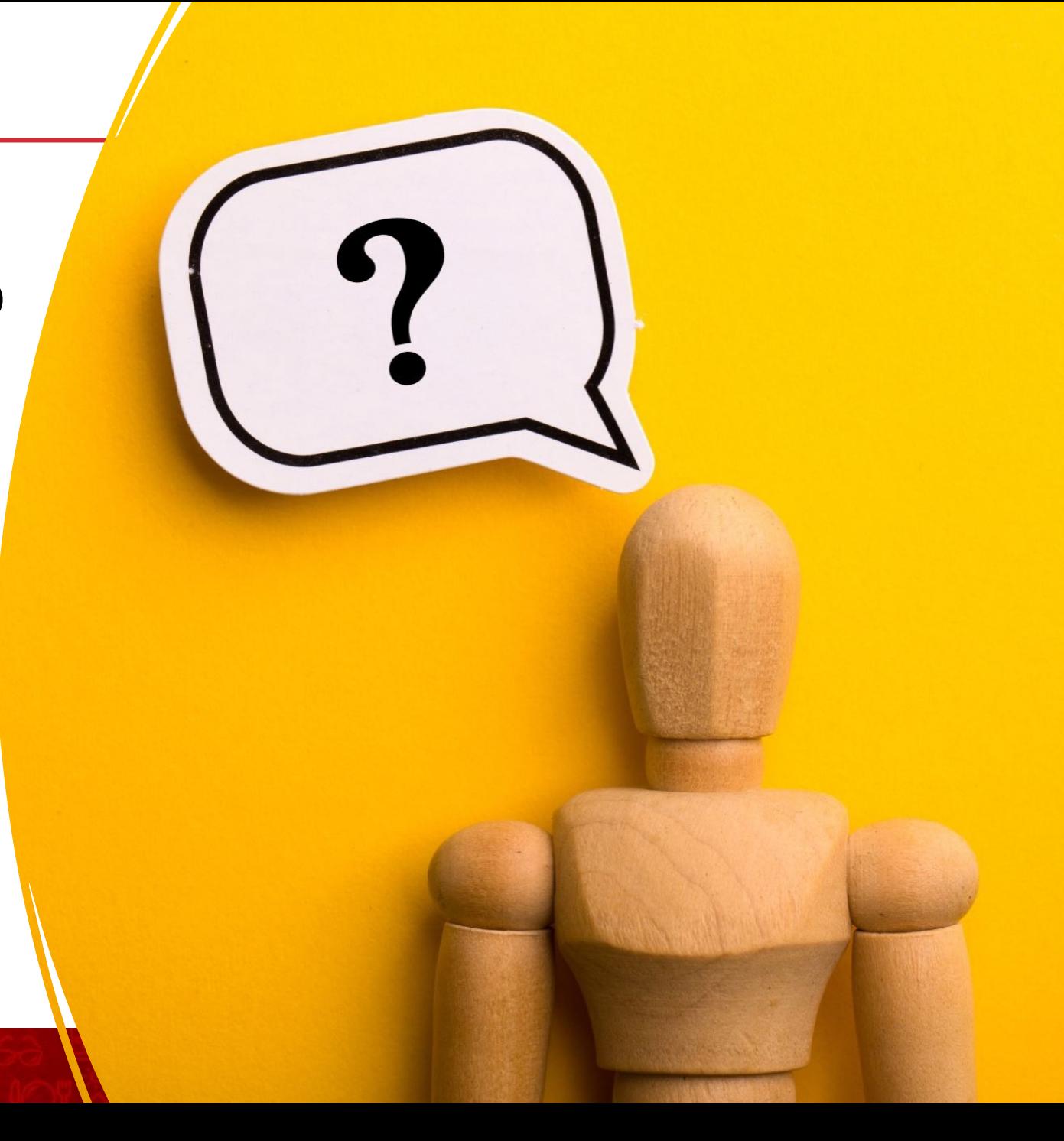

## Troubleshooting Approach

- Identify the where and expectation
	- Affected Reports
	- Time
- Leverage the reports to identify or communicate back when possible
	- Financial Analysis
	- Vendor Portfolio
	- IT Towers Composition
	- Application Overview
- Identify the object(s) involved
- Confirm within TBM Studio
	- Changes within the data
	- Related allocations
	- Tracing within Model Metric

# Quick Poll

• How do you answer questions from end users about discrepancies in the reports?

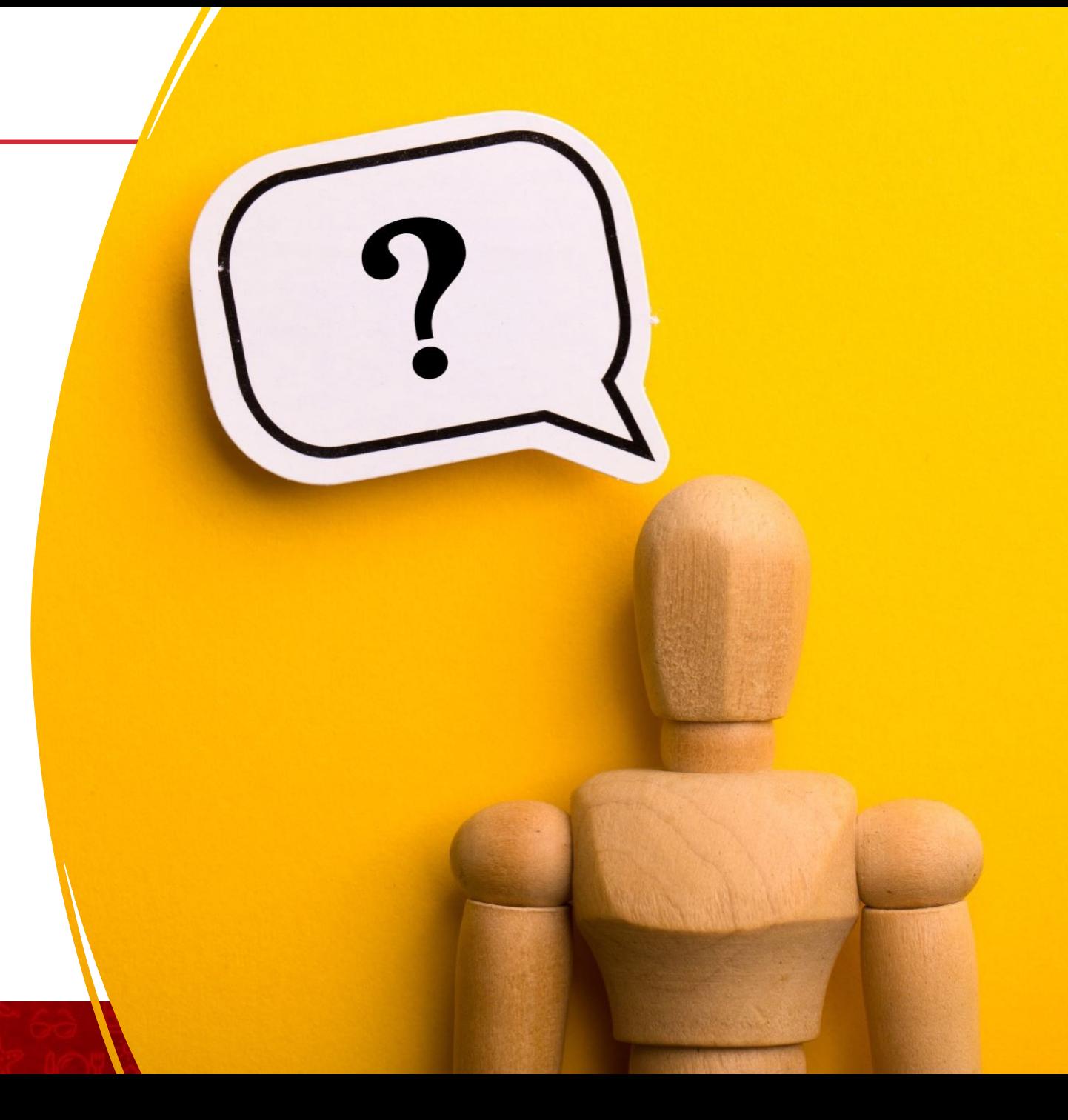

#### Model Trace

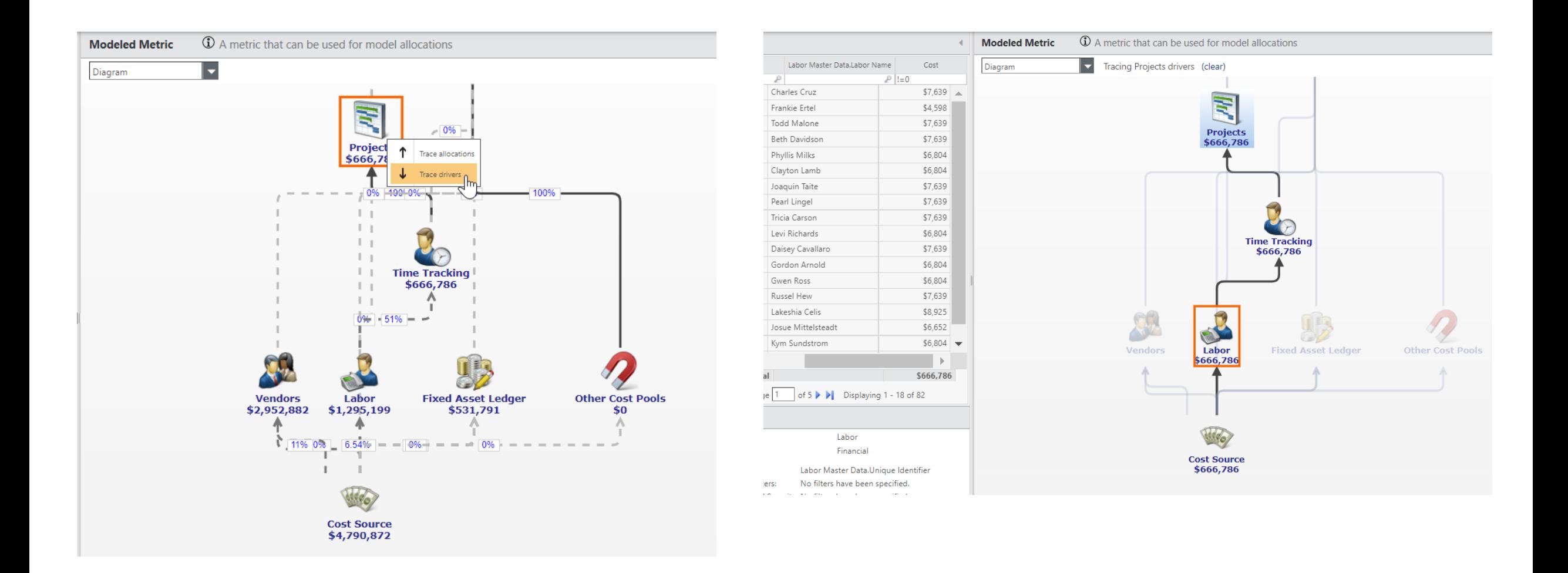

- Tool for users with access to TBM Studio
- Can identify objects a cost driver is from
- Available only in Development

## Allocation Trace

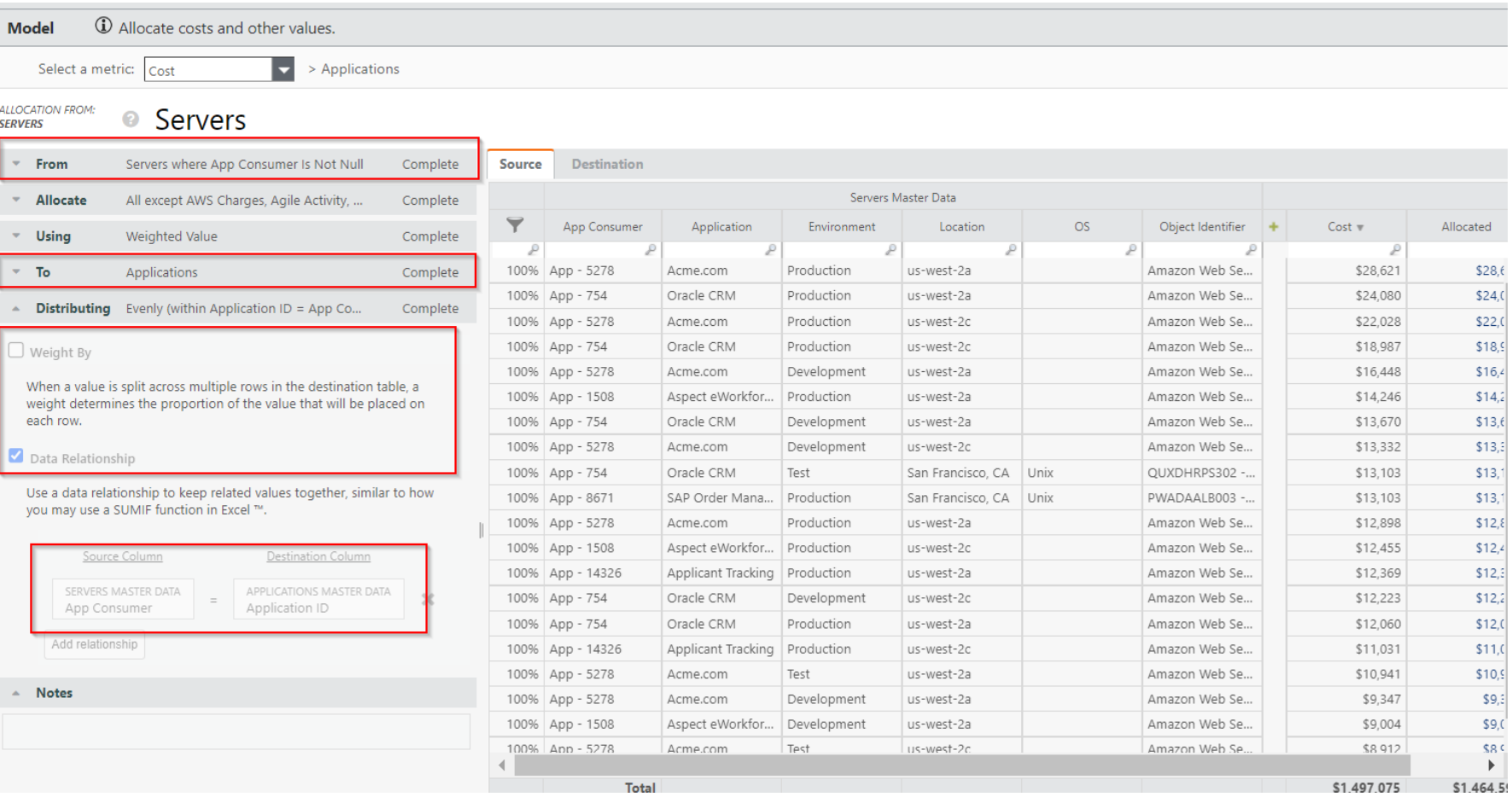

## Allocation Trace

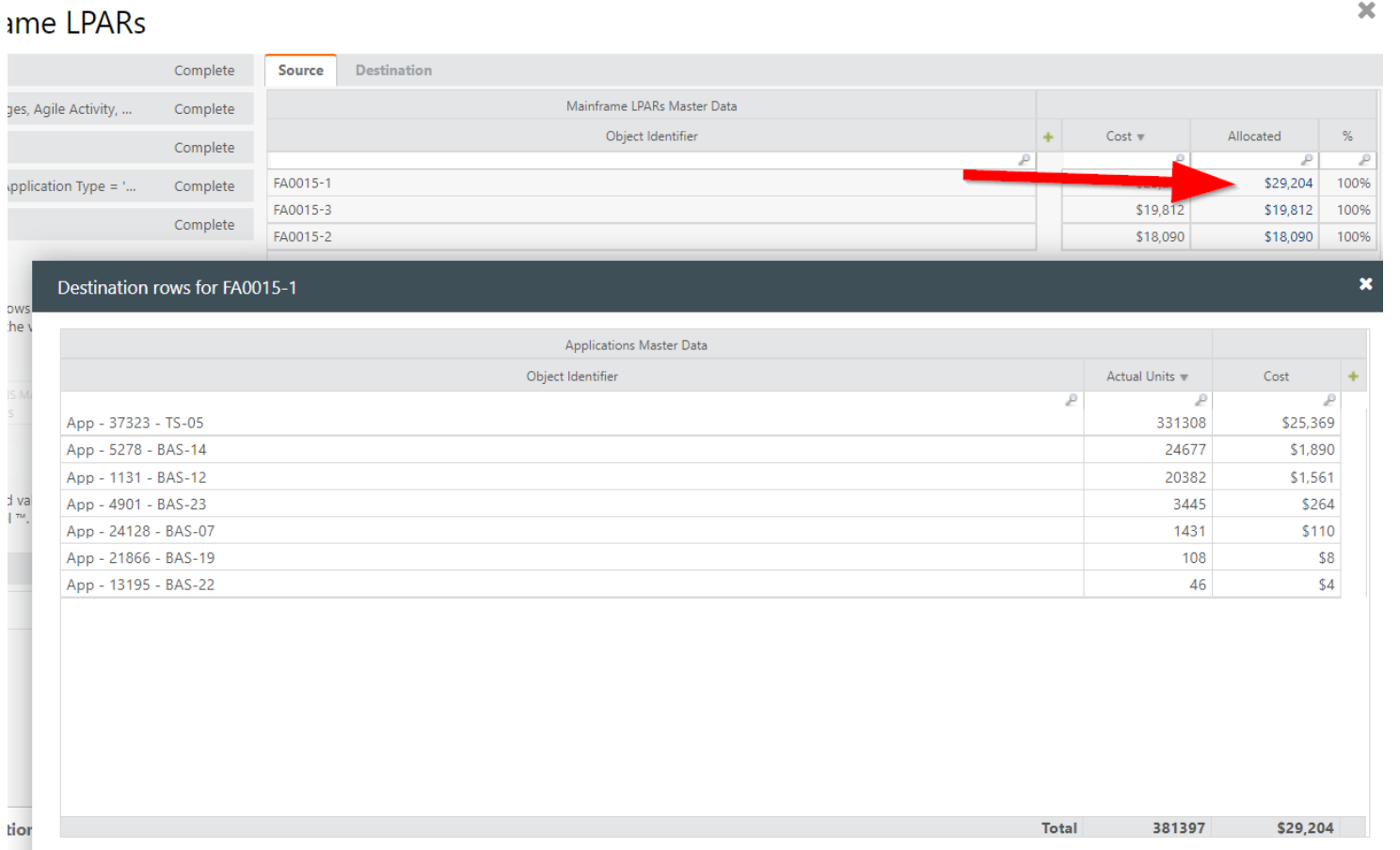

## Allocation & Drivers View

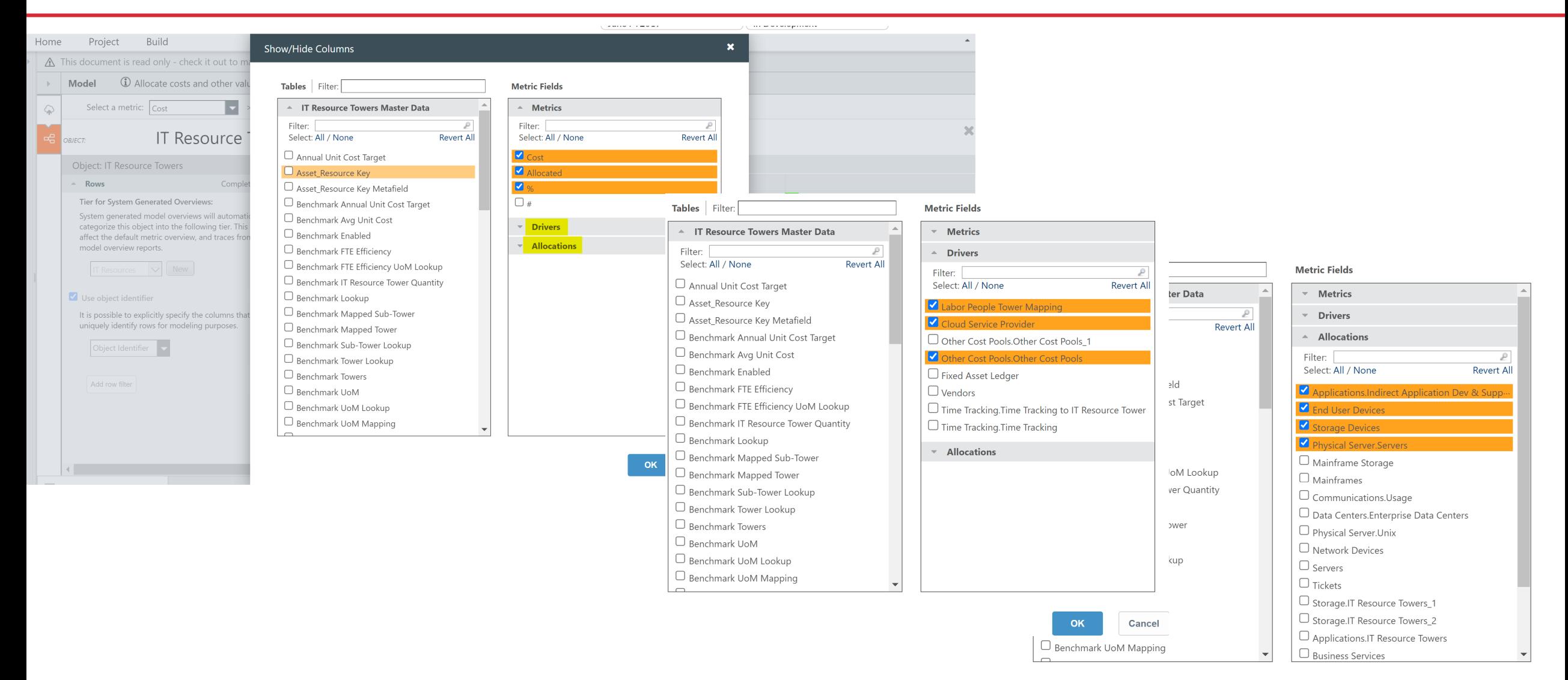

## Allocation & Drivers View 2

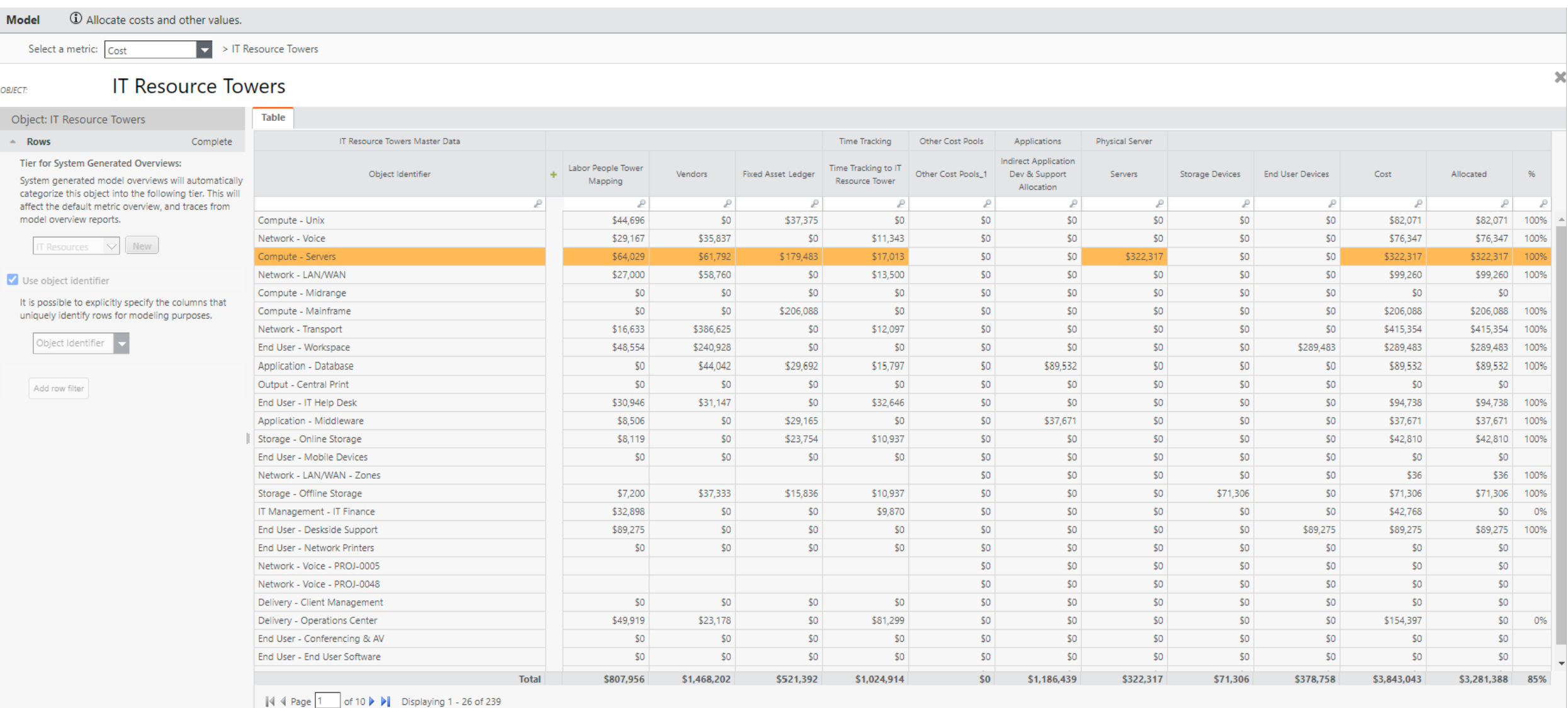

#### Let Rego be your guide.

- Are there rules set for the From and To allocation origination and destinations
- What is the weighting factor
- What is the data relationship
- When you click on an allocation, is it allocating to the expected destination
- Create reports leverage the objects in TBM Studio and surfacing to the reporting layer
- Use to identify fallout
- Can filter on individual dimensions within the objects similar to model tracing
- WARNING!! Use sparingly. Calc intensive, can slow down STG calc.

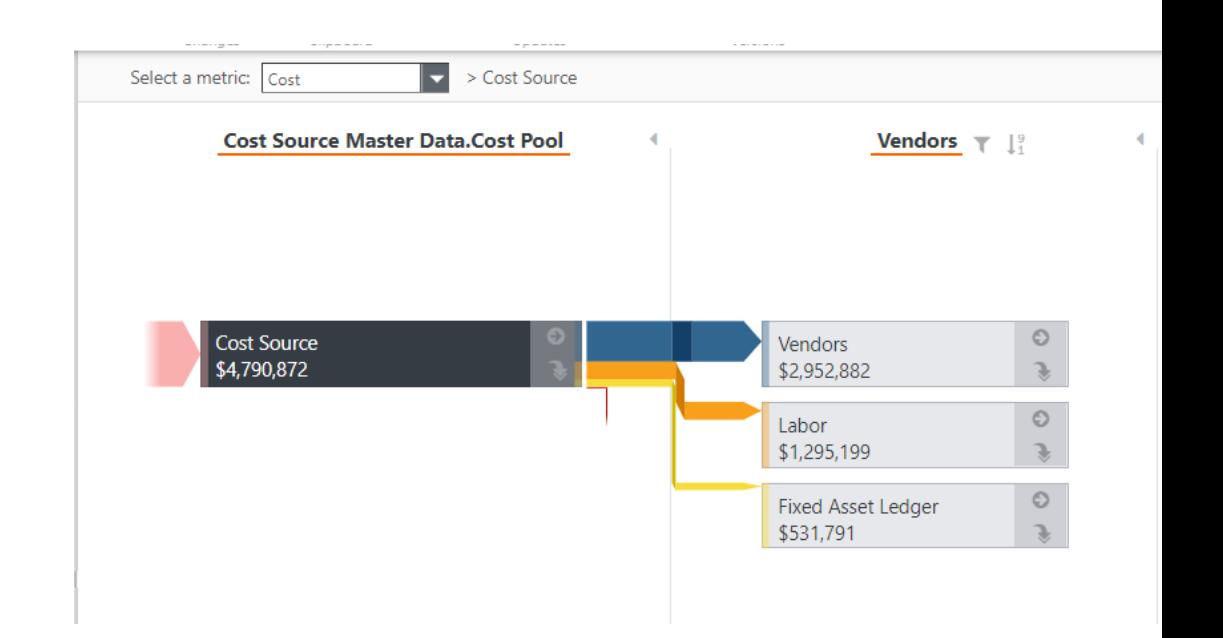

# Quick Poll

• What has your experience been if any with driver reports?

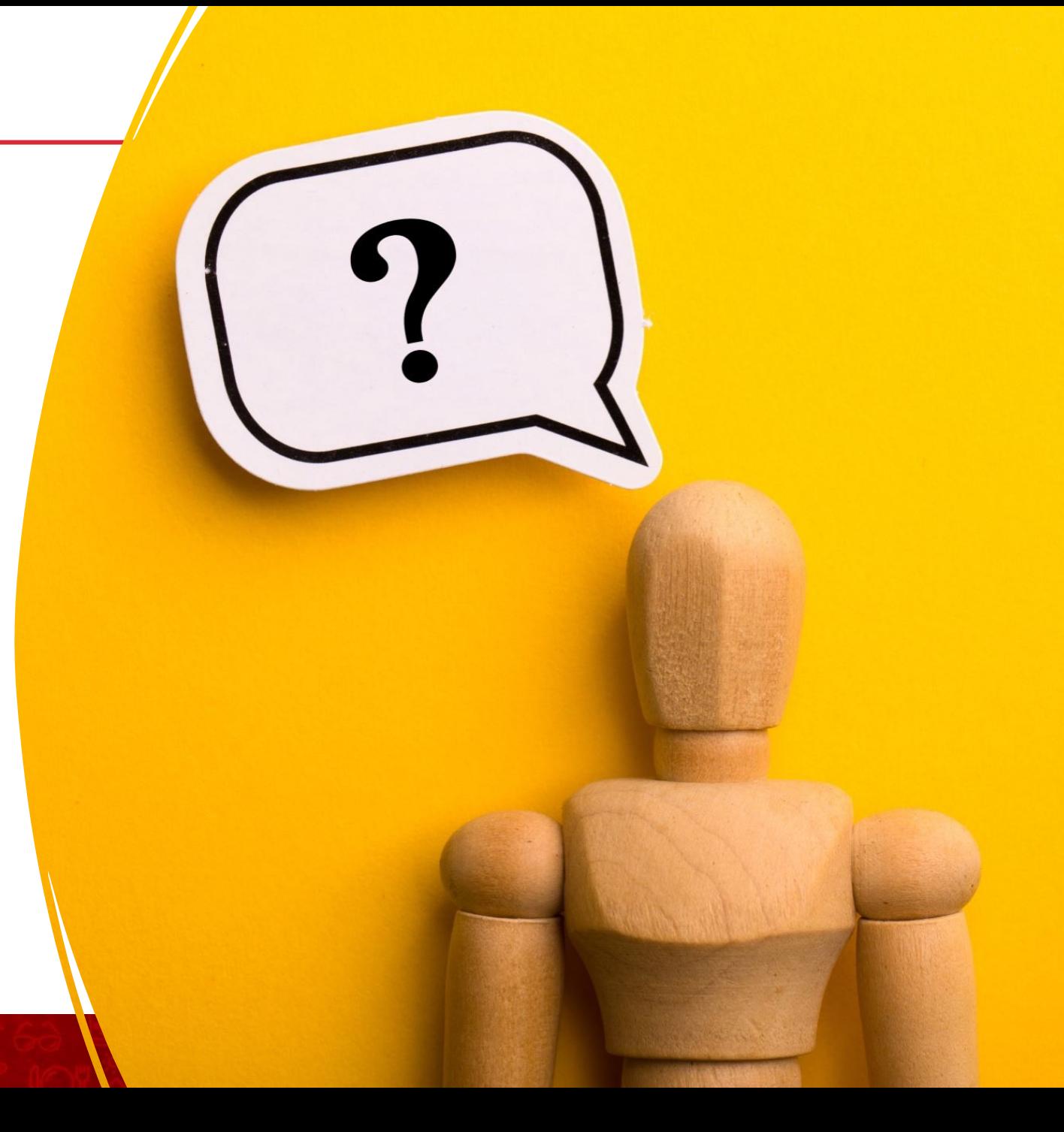

### Model Driver Report

- Look at your costs as addressable and nonaddressable
- Group the drivers together
- Allow end users to easily see how much of their costs are within their control

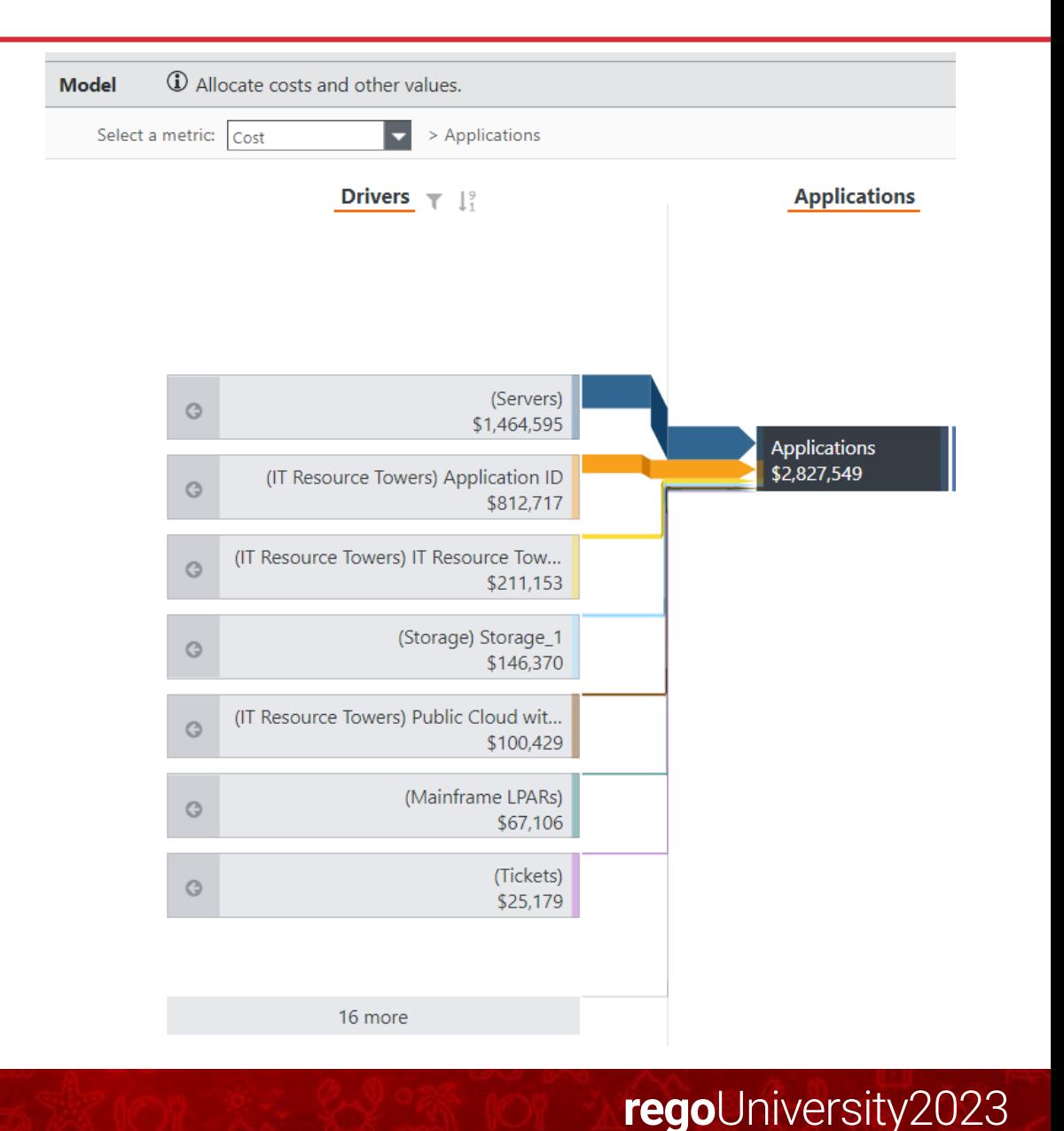

### Model Driver Report

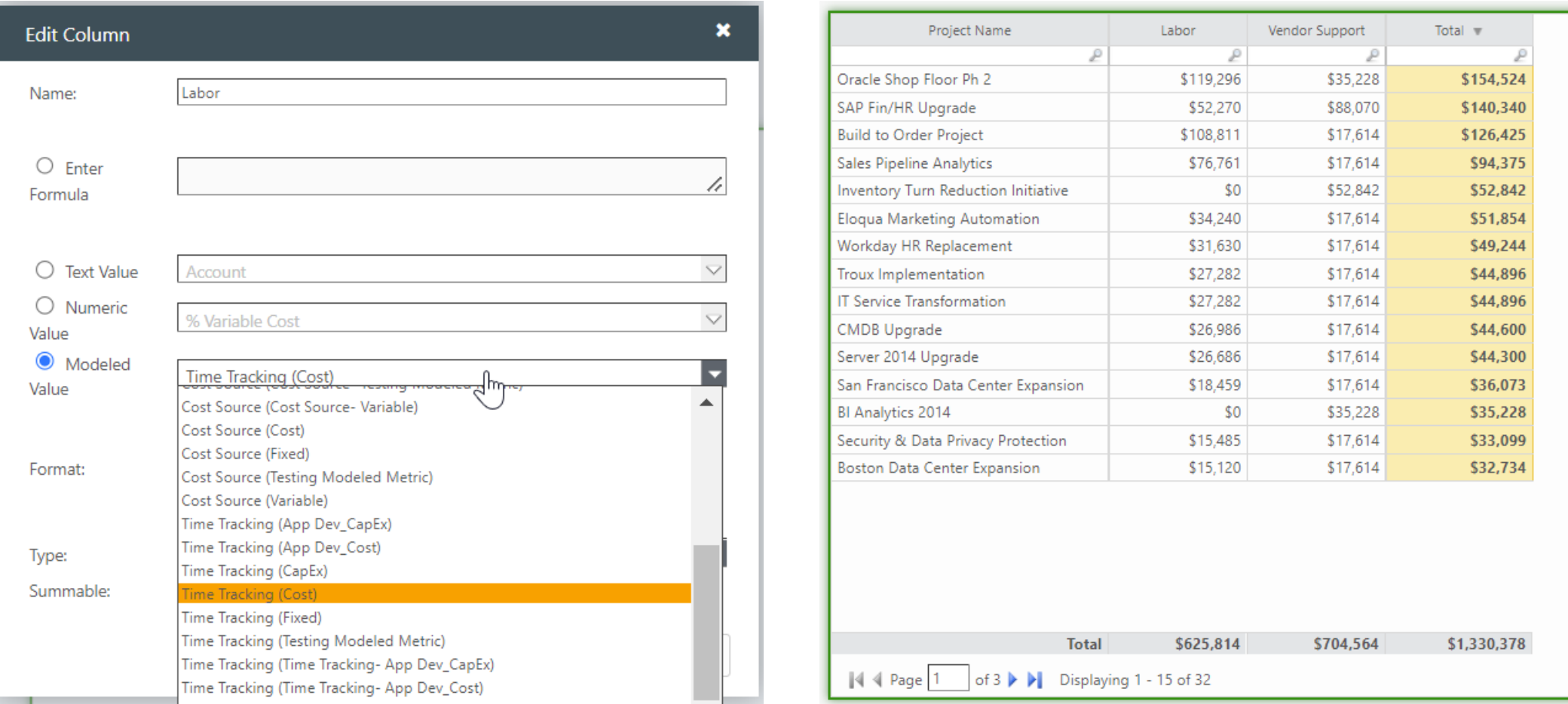

# Questions?

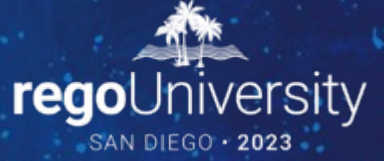

Surveys

Please take a few moments to fill out the class survey. Your feedback is extremely important for future events.

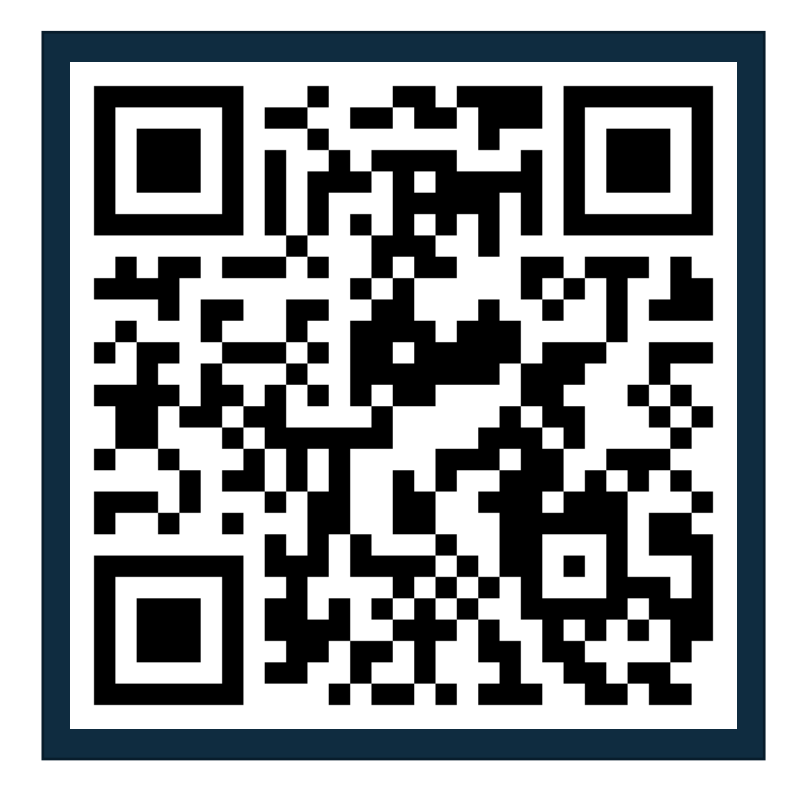

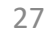

### Thank You For Attending Rego University

#### **Instructions for PMI credits**

- Access your account at pmi.org
- Click on **Certifications**
- Click on **Maintain My Certification**
- Click on **Visit CCR's** button under the **Report PDU's**
- Click on **Report PDU's**
- Click on **Course or Training**
- Class Provider = **Rego Consulting**
- Class Name = **regoUniversity**
- Course **Description**
- Date Started = **Today's Date**
- Date Completed = **Today's Date**
- Hours Completed = **1 PDU per hour of class time**
- Training classes = **Technical**
- Click on **I agree** and **Submit**

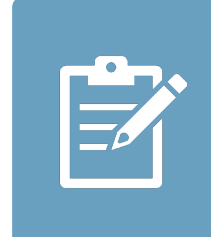

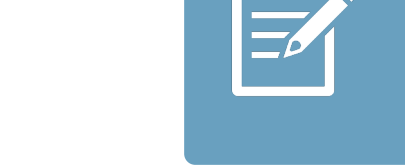

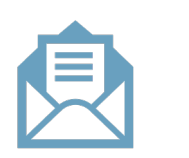

**Email**

**V** 

<u>ir</u>

 $\underline{\mathsf{w}}$ 

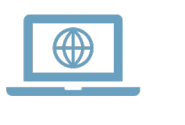